# **DeJumble Version 1.2, Jan., 1995**

Registration

**Installation** 

Using DeJumble (dejumble.exe)

#### **Installation**

First, create a directory for **DeJumble**. This can be done in File Manager or at the DOS prompt with the following command:

mkdir dejumble

To Install **DeJumble** simply copy the files delivered to this directory. All the delivered files must be in the same directory for proper operation of **DeJumble**.

## **Using DeJumble** (dejumble.exe)

Run dejumble.exe

The following dialog will appear:

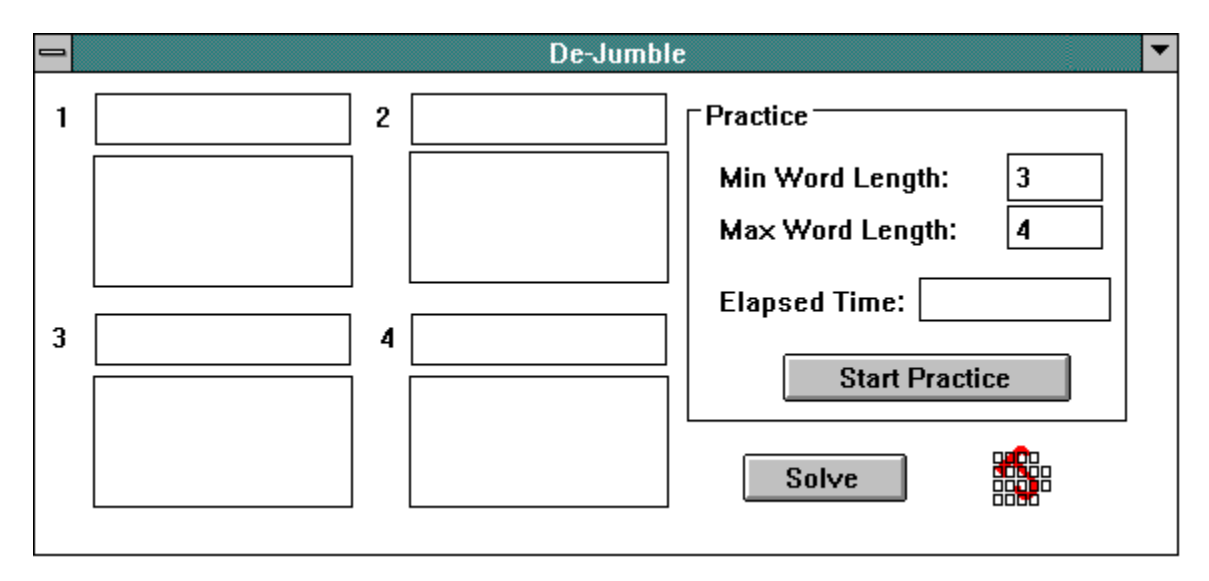

## *To Solve scrambled words.*

To solve one or more scrambled words, simply type each scrambled word into one of the four numbered fields on the DeJumble dialog. Words from 3 to 6 characters are supported by the registered version. The unregistered version will only support words of 3 or 4 characters. When you have typed in the words you wish to have un-scrambled, select the *Solve* button and the un-scrambled solutions will appear in the list boxes directly below the words you just entered. Since a dictionary is used to solve these words, you will only be presented with a few possibilities. Usually only one.

## *To practice with random scrambled words.*

First select the minimum and maximum length of the words you wish to practice on. Words of 3 to 6 characters are supported. The unregistered version will only support words of 3 and 4 characters in length. Once you have selected the minimum and maximum word lengths, select *Start Practice*. The *Elapsed Time* field will start and four scrambled words of lengths within the minimum and maximum specified will appear in the four numbered fields. When you think you have the solutions, or you just want to see the correct answers, select *Solve* and the solutions will appear in the list boxes below the scrambled words and the *Elapsed Time* will stop.

#### **Registration**

If you use an unregistered **DeJumble** you will only be able to work with words that are 3 or 4 characters long. When you send in your registration, I will return you a registration number that you will enter in the registration field of the registration dialog. This will register the software and you will be able to work with words from 3 to 6 characters. This dialog can be reached from the register option on the system menu of the **DeJumble** dialog.

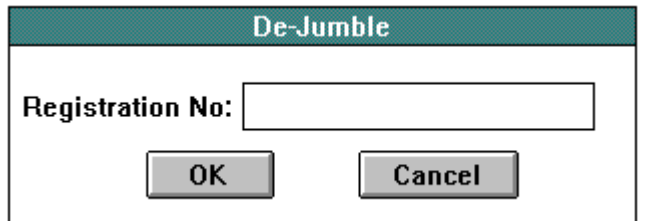

**DeJumble** is Shareware. If you feel that this software will be useful to you please send \$5 (US dollars) for an individual license to the following address:

Stephen A. Jernigan 171 Dexter Cir Madison, AL 35758 USA

If you are writing a check please make it out to: Stephen A Jernigan

The following information must be sent along with your registration fee to insure prompt registration.

Email address (or postal if no email) Product name Product version number

If you have an email address, it would be quicker and easier for both of us if you would include it with your check so I can email you your registration number. If you don't have email, then provide a return address and I will mail it to you.

Please report any bugs, suggestions for improvement or new features you would like to see. I can be reached through email at sajernig@ingr.com

Version 1.0 - Initial release

Version 1.1 - Contains a correction to the registration logic. If you have previously registered DeJumble, you must re-enter your registration number on the registration form. The same number will apply as before, it just needs to be entered again.

Version 1.2 - Correction to the help file.

#### **NOTE:**

This software may be freely distributed as long as the following files are all kept together and unmodified.

3DCT.IDX 4DCT.IDX 5DCT.IDX 6DCT.IDX DEJUMBLE.EXE DEJUMBLE.HLP

No one except for Stephen A. Jernigan may charge a fee for this software except for various transfer fees that some services require.

No warranty is expressed or implied for the use of this software.

Copyright (c) 1995 Stephen A. Jernigan